## **การน าข้อมูลอ้างอิง (Citation) จาก Google Scholar เข้า EndNote**

Google Scholar เป็นเว็บไซต์ช่วยสืบค้นฟรีช่วยค้นหาสิ่งพิมพ์ทางวิชาการ (Scholar Literature) ไม่ว่าจะเป็นหนังสือ บทความวิชาการ จากที่เดียว โดยสามารถสืบค้นได้ทั้งที่ฐานข้อมูลฟรีและซื้อ

Google Scholar สามารถแสดงความถี่ที่มีการอ้างอิงบทความนั้น ๆ ในงานเขียนทางวิชาการอื่น ๆ และสามารถเชื่อมโยงไปยังบทความที่เกี่ยวข้อง

## **วิธีการน าข้อมูลอ้างอิงจาก Google Scholar เข้า EndNote**

1. คลิกที่  $\equiv$  (Hamburger Menu) ที่มุมบนซ้ายมือ เพื่อให้แสดงข้อความ <mark>น่าเข้าสู่ EndNote</mark> หรือ Import into EndNote ในหน้าผลการสืบค้นในแต่ละรายการ

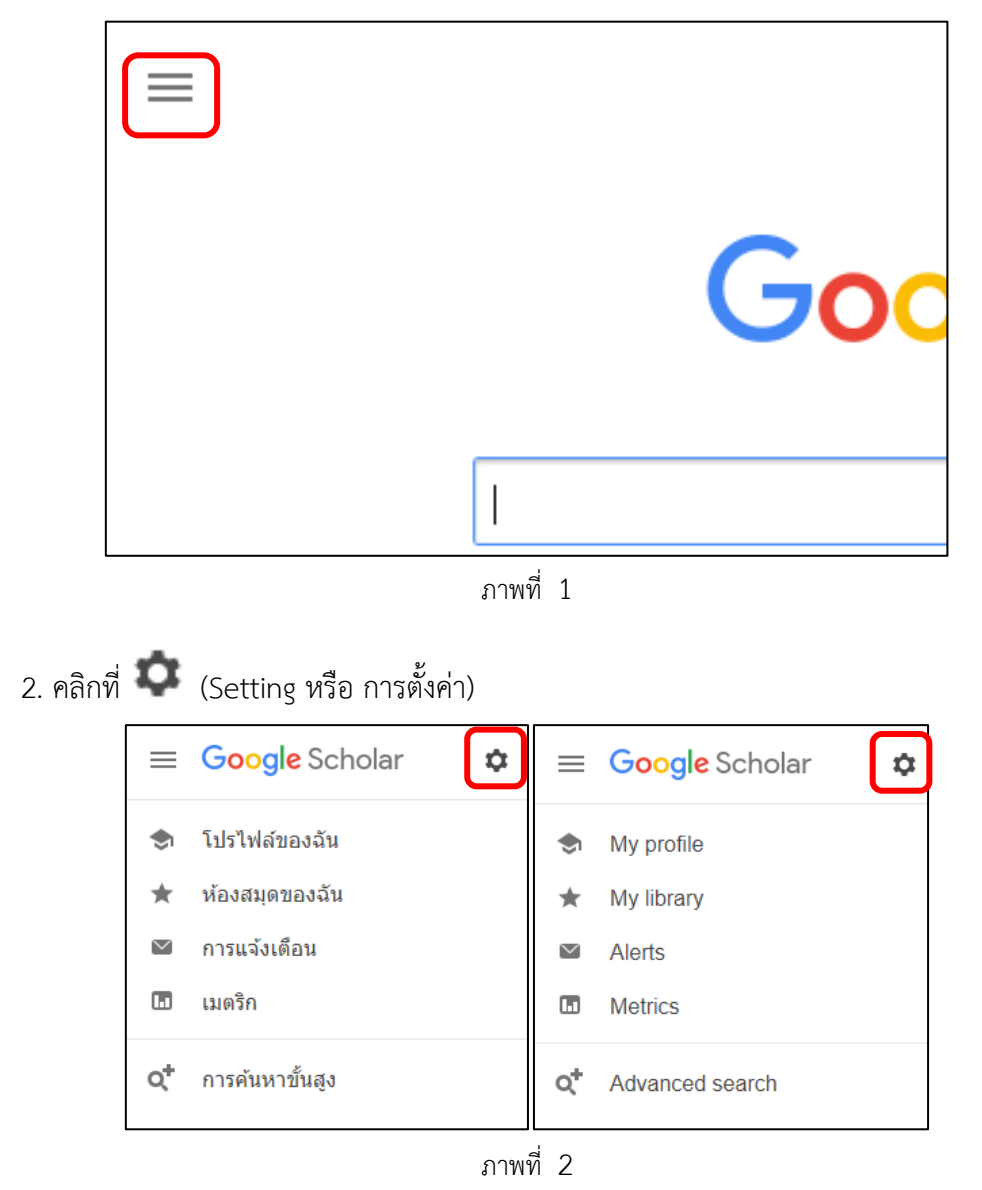

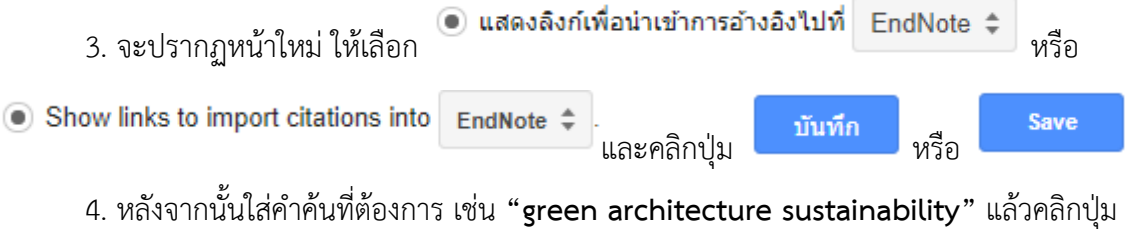

ี Q หลังจากนั้นปรากฏหน้าสืบค้น จะปรากฏข้อความ <mark>น่าเข้าสู่ EndNote</mark> หรือ Import into EndNote

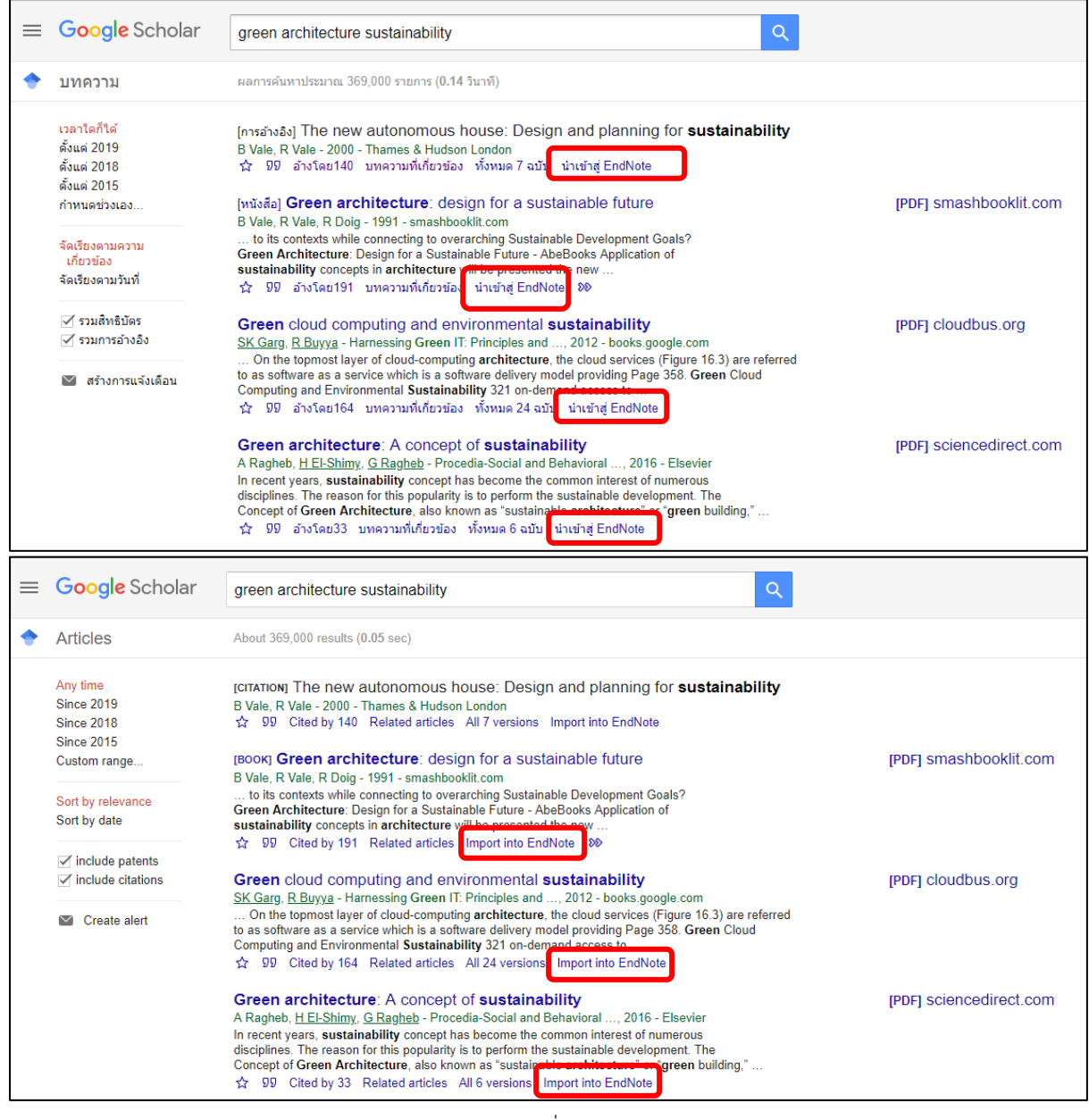

ภาพที่ 3

5. คลิกที่ <mark>น่าเข้าสู่ EndNote <sub>หรือ</sub> Import into EndNote</mark> เพื่อดาวน์โหลดไฟล์ ชื่อ scholar.enw

6. นำข้อมูลอ้างอิงเข้า EndNote Library

- เปิดโปรแกรม EndNote และ Library ที่ต้องการใส่
- Windows ให้ดับเบิ้ลไฟล์ scholar.enw
- Mac OS ที่โปรแกรม EndNote
	- ให้เลือกเมนู File -> Import
	- ปรากฏหน้าต่างขึ้นใหม่
	- คลิกที่ปุ่ม Options
	- ในช่อง Import options เลือก EndNote Import
	- เลือกชื่อไฟล์ scholar.enw
	- คลิกปุ่ม Import